#### **How to use OBS on Live!**

Last Modified on 07/09/2024 2:37 pm EDT

## **How do I set up OBS in my MV Room?**

Setting up your Live room with OBS is so easy. Once you've started your Live room, simply follow these steps:

• In OBS, click on "Start Virtual Camera":

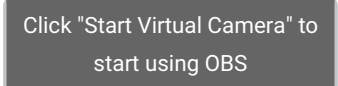

- After you've created your room, click AV next to SETTINGS
- Select OBS Virtual Camera from the drop down:

# **How do I disconnect OBS from my Live show?**

If you need to disconnect from OBS, simply end your show!

## **Can I use OBS for private shows?**

With OBS Virtual Camera, yes you can!

## **Do you provide graphics for my OBS overlay?**

We sure do! You can download those here:Live OBS Graphics.zip @